## **ADDI**

### **Instrukcja obsługi**

Dual-tariff power meter Licznik energii dwutaryfowy

**2. Ustawienie taryf oraz kosztów**

DUAL TARIFF oznacza dwie taryfy,

Wciskaj przycisk **COST/-** aż na wyświetlaczu pojawi się: Wciśnij i przytrzymaj przycisk **SET/OK** przez 2 sekundy, Ustaw ilość taryf za pomocą przycisków **ENERGY/+** oraz **COST/-:**

# **Excellarif-Leistungsmesser**<br>Ducil-tariff power meter

COST  $TAR$ IFF $\vert$ I

#### **Opis urządzenia**

Licznik zużytej energii elektrycznej **LW-2TF-W,B** (dalej tylko licznik) jest urządzeniem elektronicznym, które mierzy zużytą energię elektryczną, jednocześnie potrafi policzyć i wyświetlić koszty eksploatacji kontrolowanego urządzenia za pomocą wykresu. Na wykresie można<br>przeglądać ostatnie 7 dni, tygodni lub miesięcy. Dane te pomagają użytkownikom zmniejszać<br>emisję CO2, jednocześnie obniżać koszty energii

#### **Dane techniczne:**

Napięcie znamionowe: 230–240 V~/50 Hz Prąd maksymalny: 16 A Maks. obciążenie: 3 680 W Napięcie pracy: 175–276 V~/50 Hz Zapisywany okres czasu: 0 s do 9 999 dni Temperatura pracy: 0–50 °C Zakres pomiarowy: 2 do 3 680 W Zakres rejestrowanej zużytej energii elektrycznej: 0 kWh do 9 999 kWh Wbudowany akumulator Przeznaczenie do normalnego środowiska suchego o wilgotności względnej od 20 % do 90 %

#### **Podłączenie:**

Podłączamy licznik do sięci elektrycznej 230 V~ nie podłączamy na razie żadnego odbiornika. Jeżeli na wyświetlaczu licznika nie pojawią się żadne dane albo dane są mało czytelne, naciskamy przycisk "RESET" za<br>pomocą ostrego końca ołówka albo długopisu.

Po wciśnięciu przycisku RESET na wyświetlaczu pojawiają się wszystkie znaki, jak na poniższym rysunku. Są one wyświetlane w czasie około 3 sekund.

#### **Ustawienia licznika:**

**1. Ustawienie aktualnego czasu**

Naciskaj przycisk **COST/-** aż na wyświetlaczu pojawi się godzina - oznaczona symbolem (<u>C</u>)<br>Wejónii i przytrzymci przyciek SETIOK przez 2 cekundy. Wciśnij i przytrzymaj przycisk **SET/OK** przez 2 sekundy,

Ustaw datę i godzinę za pomocą przycisków **ENERGY/+** oraz **COST/-**.

- Aby przełączyć między godzinami, a minutami wciśnij przycisk **HISTORY**
- 1 2 Po ustawieniu czasu wciśnij przycisk **SET/OK** aby potwierdzić i zapamiętać ustawienia.

#### **Bieżąca obsługa i odczytywanie danych**

Wyświetlacz składa się z trzech segmentów:

- **pomiaru (A)** obsługiwanego przyciskiem **ENERGY/+**
- **kosztów (B)** obsługiwanego przyciskiem **COST/-**
- **statystyk (C)** obsługiwanego przyciskiem **HISTORY**

aktualne ustawienie alarmu przeciężenia

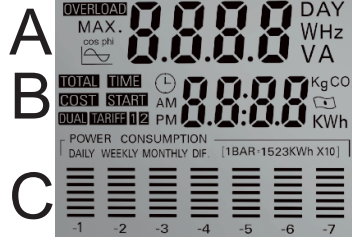

maksymalny prąd pobierany przez odbiornik

(A) Pomiary - Wciskaj przycisk **ENERGY/+** aby przełączać pomiędzy wartościami:

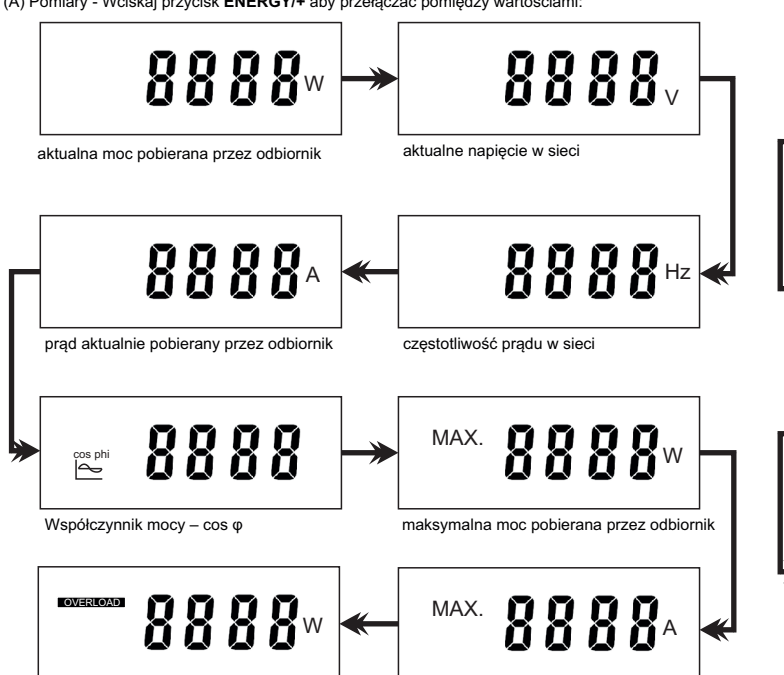

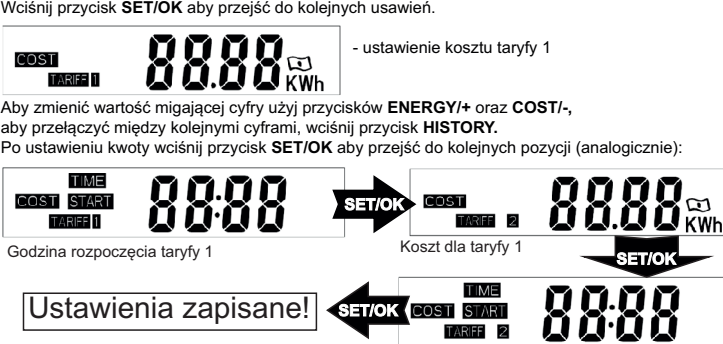

TARIFF 1 oznacza jedną taryfę. Taryfę można włączać i wyłączać w dowolnym momencie

Godzina rozpoczęcia taryfy 2

KgCO<sub>2</sub>

**3. Ustawienie przelicznika CO<sup>2</sup>** Naciskaj przycisk **COST/-** aż na wyświetlaczu pojawi się:

**I** KWh Wciśnij i przytrzymaj przycisk **SET/OK** przez 2 sekundy, Aby zmienić wartość migającej cyfry użyj przycisków **ENERGY/+** oraz **COST/-,**  aby przełączyć między kolejnymi cyframi, wciśnij przycisk **HISTORY.** Wciśnij przycisk **SET/OK** aby zapisać ustawienia.

Naciskaj przycisk **ENERGY/+** aż na wyświetlaczu pojawi się: **4. Ustawienie alarmu przeciążenia** OVERLOAD

Wciśnij i przytrzymaj przycisk **ENERGY/+** przez 2 sekundy, Wciśnij przycisk **SET/OK** aby zapisać ustawienia. Aby zmienić wartość migającej cyfry użyj przycisków **ENERGY/+** oraz **COST/-,**  aby przełączyć między kolejnymi cyframi, wciśnij przycisk **HISTORY.**

#### (B) Koszty - wciskaj przycisk **COST/-** aby przełączać pomiędzy wartościami:

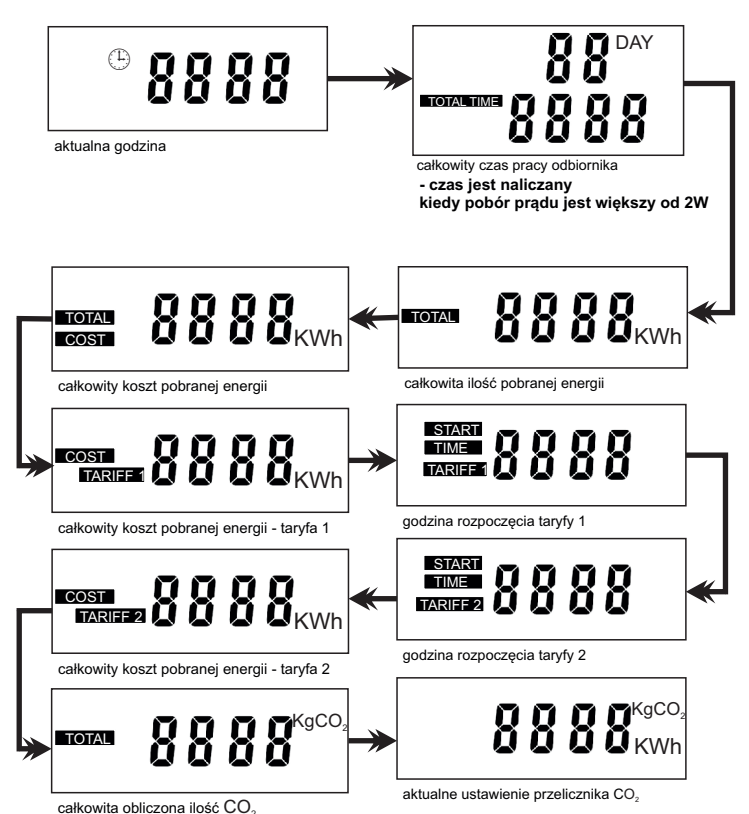

#### www.adelid.eu

## **DEL**

### **Instrukcja obsługi**

**Zweitarif-Leistungsmesser** Dual-tariff power meter Licznik energii dwutaryfowy

# ® LW-2TF-W/b

#### **5. Wykres i statystyki zużycia**

Wykres pokazuje porównanie ilości zużytej energii w siedmiu poprzednich okresach. Dostępne są trzy tryby wyświetlania (rodzaje okresów): dzienny (DAILY), tygodniowy (WEEKLY) oraz miesięczny (MONTHLY). Aktualnie wybrany tryb jest wyświetlany w lewym górnym rogu.

Aby zmienić tryb wyświetlania, użyj przycisku **HISTORY.**

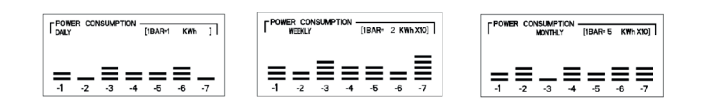

współczynnik **1BAR=** umieszczony w prawym górnym rogu wykresu przedstawia nam ilość energii której odpowiada pojedynczy pasek. W tym przypadku jeden pasek (pole) odpowiada 1 kWh (1BAR=1kWh), w minionym dniu (-1) zużycie wynosiło 2 kWh (1 kWh × 2 paski).

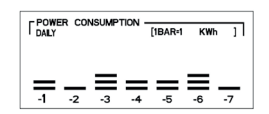

W przypadku poniżej jeden pasek odpowiada 50 kWh (1BAR=5 kWh × 10), tzn., że w minionym miesiącu zużycie wynosiło 100 kWh (50 kWh × 2 schodki)

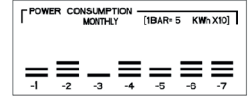

Poszczególne współczynniki zużycia energii dla jednego paska mogą wynosić:

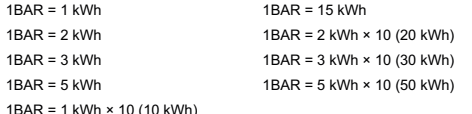

 $5$   $\overline{ }$   $\overline{ }$ 

#### **7. Szybkie kasowanie danych statystycznych**

7.1. Naciśnij i przytrzymaj "ENERGY/+ " i jednocześnie "COST/-" przez 3 sekundy, do czasu aż ekran zacznie migać.

7.2. Wciśnij i przytrzymaj przycisk "SET/OK" przez 3 sekundy.

7.3. Procedura zeruje jedynie moduł statystyk, nie kasuje licznika zużytej energii ani ustawień urządzenia. W celu całkowitego wyzerowania licznika należy wcisnąć przycisk RESET przez około 3 sekundy za pomocą długopisu.

#### **Uwagi bezpieczeństwa**

• Licznik podłączamy do sieci elektrycznej 230 V~/50 Hz (±10 %) 16 A maks., która jest wyposażona w obwód ochronny.

• Do licznika mogą być podłączone odbiorniki elektryczne, które są zasilane napięciem 230 V~/50 Hz.

• Zwracamy uwagę na dane na tabliczce znamionowej urządzeń elektrycznych podłączanych do licznika.

• Maksymalny pobór mocy odbiorników elektrycznych podłączonych do licznika nie może przekroczyć granicy 3 680 W (maks. prąd 16 A).

• Licznik użytkujemy tylko w pomieszczeniach zamkniętych i w suchym środowisku. Użycie licznika w środowisku zewnętrznym jest surowo wzbronione!

•Zalecana temperatura robocza otoczenia zawiera się w granicach od 0 °C aż do<br>+50 °C. Wyższe temperatury, szczególnie przy zasilaniu odbiornika o większej<br>mocy, mogą spowodować przegrzanie, trwałe uszkodzenie, a w konsekwe zniszczenie układu pomiarowego licznika.

• Jakiekolwiek inne wykorzystywanie licznika, niż opisane w poprzednich punktach tej instrukcji, prowadzi do uszkodzenia tego wyrobu i wiąże się z ryzykiem

• Zastosowanie licznika w inny sposób, niż ustalony przez producenta, może naruszyć ochronę, którą zapewnia licznik.

• Licznik typu **LW-2TF-W,B** należy okresowo sprawdzać, czy nie jest uszkodzony.

• Jakąkolwiek konserwację albo naprawę licznika może wykonywać tylko specjalista elektrotechnik, który w udokumentowany sposób jest zapoznany z właściwymi przepisami elektrotechnicznymi i bezpieczeństwa.

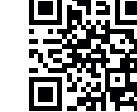

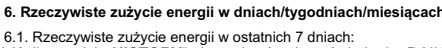

Wciśnij przycisk "**HISTORY**" aby wybrać tryb wyświetlania: DAILY, WEEKLY, lub<br>MONTHLY, odpowiednio dla dni/tygodni/miesięcy.<br>Następnie przytrzymaj przycisk **HISTORY** przez 2 sekundy.

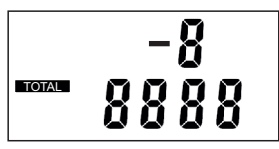

Na wyświetlaczu numerycznym powyżej wykresu w pierwszym wierszu pojawi się numer okresu (dnia, tygodnia lub miesiąca) wstecz, dla którego wyświetlane jest zużycie.

W drugim wierszu pojawi się odczyt dla danego wykresu.

Użyj przycisków **ENERGY/+** oraz **COST/-** aby wybrać odpowiedni okres. Przykładowo w trybie DAILY -1 oznacza 24 godziny wstecz, -2 od 24 do 48 godzin wstecz, trybie WEEKLY -1 oznacza sumę z 7 dni wstecz itd.

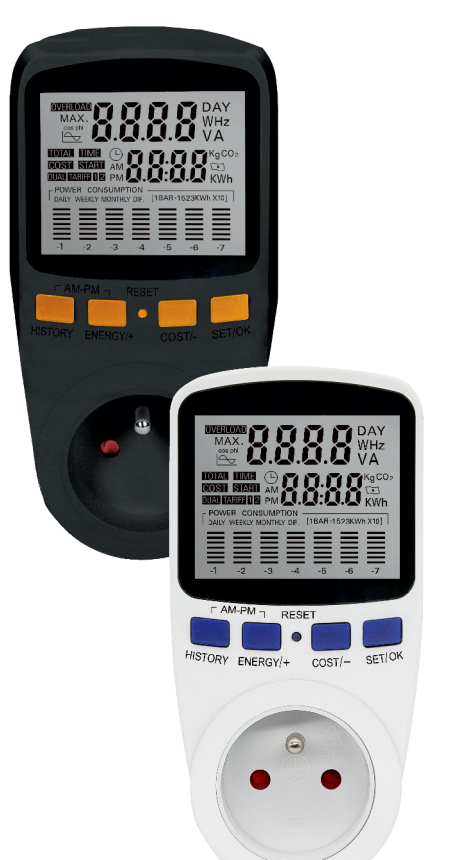

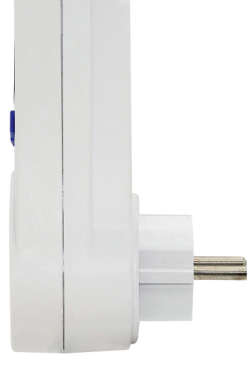

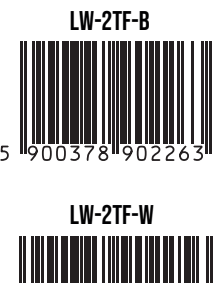

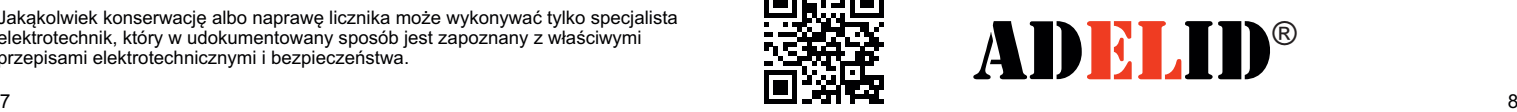

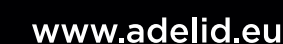